P/NO : MMBB0076901

ISSUE 1.0 PRINTED IN KOREA

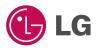

ENGLISH

# **WAP Phone**

## **USER'S MANUAL**

## MODEL: LG - 510W

Please read this manual carefully before operating your set. Retain it for future reference.

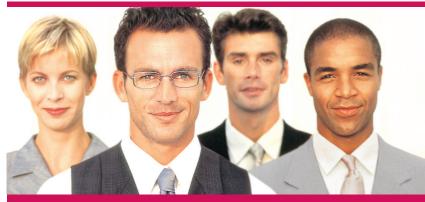

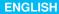

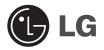

# **WAP Phone**

### **USER'S MANUAL**

#### **MODEL: LG - 510W**

Please read this manual carefully before operating your set. Retain it for future reference.

# LG-510W has a polished style which provides users' a better feel and convenience.

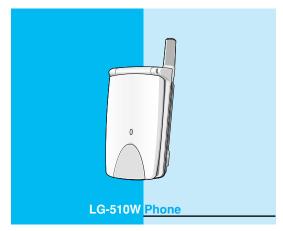

## For Your Safety

All radio transmitters carry risks of interference with electronics in close proximity.

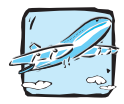

GSM Phones must be switched off at all times in an aircraft.

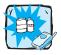

Do not activate near petrol stations, fuel depots, chemical plants or blasting operations.

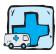

Switch off in hospitals : medical electronics, e.g. pacemakers and hearing aids can be affected.

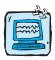

Minor interference may affect TVs, radios, PCs, etc.

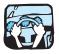

Do not hold the phone in your hand while driving.

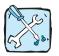

Do not dismantle phone or battery.

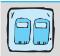

For your safety, use ONLY specified ORIGINAL batteries and chargers.

#### Please note:

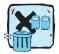

Unusable batteries should be disposed of in accordance with relevant legislation.

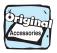

Only use ORIGINAL accessories to avoid damage to your phone.

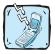

Some of the services in this manual are not supported by all networks.

#### Important Information

This user's guide contains important information on the use and operation of this phone. Please read all the information carefully for optimal performance and to prevent any damage to or misuse of the phone. Any changes or modifications not expressly approved in this user's guide could void your warranty for this equipment.

## Contents

#### **Overview**

| Accessories        | 10 |
|--------------------|----|
| Part of the Phone  | 12 |
| Front of the Phone | 12 |
| Rear of the Phone  | 13 |
| Key Description    | 14 |
| Side of the Key    | 15 |
| Alphanumeric Keys  | 16 |

#### **Display Information**

| Display Information | 17 |
|---------------------|----|
| On-Screen Icons     | 17 |

#### **Getting Started**

| Installation                  | 19 |
|-------------------------------|----|
| Inserting the SIM Card        | 19 |
| Installing the Battery        | 19 |
| Charging the Battery          | 20 |
| Disconnecting the charger     | 21 |
| Powering On Sequence          | 22 |
| To get started with the phone | 22 |
| To turn off the phone         |    |
| Access Codes                  | 23 |
| PIN1 code (4 to 8 digits)     | 23 |
| PIN2 code (4 to 8 digits)     | 23 |
| PUK1 code (4 to 8 digits)     | 23 |
| PUK2 code (4 to 8 digits)     | 23 |
| Security code (4 to 8 digits) | 23 |

## Accessing the Menu

| Phonebook                   | 04 |
|-----------------------------|----|
|                             |    |
| Search [Names 1]            |    |
| Add entry [Names 2]         |    |
| • Speed dial [Names 3]      |    |
| • Voice list [Names 4]      |    |
| • Group [Names 5]           |    |
| Copy all [Names 6]          |    |
| Delete all [Names 7]        |    |
| Settings [Names 8]          |    |
| Information [Names 9] ····· | 32 |
| Menu Tree                   | 33 |
| Messages [Menu 1] ·····     | 37 |
| • Write [Menu 1-1]          |    |
| • Inbox [Menu 1-2]          |    |
| • Outbox [Menu 1-3]         |    |
| Templates [Menu 1-4]        |    |
| Namecard [Menu 1-5]         |    |
| Settings [Menu 1-6]         |    |
| Cell broadcast [Menu 1-7]   |    |
| Check memory [Menu 1-7]     |    |
|                             |    |
| Call Log [Menu 2]           |    |
| Missed [Menu 2-1]           |    |
| Incoming [Menu 2-2]         |    |
| Outgoing [Menu 2-3]         |    |
| Call charge [Menu 2-4]      |    |
| Delete all [Menu 2-5] ····· | 52 |

| Call Divert [Menu 3]            | 53  |
|---------------------------------|-----|
| All calls [Menu 3-1]            | 53  |
| When busy [Menu 3-2] ·····      | 53  |
| Not reachable [Menu 3-3]        | 53  |
| No reply [Menu 3-4]             |     |
| All data calls [Menu 3-5]       | 54  |
| All fax calls [Menu 3-6]        | 54  |
| Cancel all [Menu 3-7]           | 55  |
| Audio Profile [Menu 4]          | 56  |
| Vibration [Menu 4-1] ·····      |     |
| Private [Menu 4-2]              | 56  |
| • Loud [Menu 4-3]               | 57  |
| • Quiet [Menu 4-4]              | 57  |
| Headset [Menu 4-5]              |     |
| • Car [Menu 4-6]                | 57  |
| Settings [Menu 5]               | 59  |
| Alarm clock [Menu 5-1]          | 59  |
| Phone settings [Menu 5-2] ····· | 60  |
| Call setting [Menu 5-3]         | 62  |
| • Date & Time [Menu 5-4]        | 66  |
| Security [Menu 5-5] ·····       | 68  |
| Network [Menu 5-6] ·····        | 70  |
| Factory reset [Menu 5-7]        | 71  |
| Scheduler [Menu 6]              | 72  |
| • New [Menu 6-1]                | 73  |
| • View day [Menu 6-2]           | 74  |
| View all [Menu 6-3]             |     |
| Delete last [Menu 6-4]          |     |
| Delete all [Menu 6-5]           | .75 |

| Accessory [Menu 7]          |      |
|-----------------------------|------|
| • Game [Menu 7-1]           |      |
| Unit convert [Menu 7-2]     | . 77 |
| Calculator [Menu 7-3] ····· | · 78 |
| World time [Menu 7-4]       | . 78 |
| Internet [Menu 8]           | · 80 |
| • Home [Menu 8-1]           | . 80 |
| Bookmarks [Menu 8-2]        | . 80 |
| Profiles [Menu 8-3] ·····   | 81   |
| Cache [Menu 8-4]            | · 84 |
| Security certf. [Menu 8-5]  | . 84 |
| Profile reset [Menu 8-6]    | · 84 |
| On line menu                | · 85 |

### **Additional Functions**

| How to Use Data and Fax call     | <mark>86</mark> |
|----------------------------------|-----------------|
| Sending Data or Fax Calls        | 86              |
| Receiving Data or Fax Calls      | 86              |
| Voice Memo                       | <mark>88</mark> |
| Voice Memo                       | 88              |
| Voice Memo Menu                  | 88              |
| In call Menu                     | <mark>89</mark> |
| • 1 DURING A CALL                | 89              |
| 2 Multiparty or Conference Calls | 91              |
| Care and Maintenance             | ····· 94        |
| Technical Data                   | <mark>96</mark> |

## Accessories

Check to make sure that you have all the parts shown below.

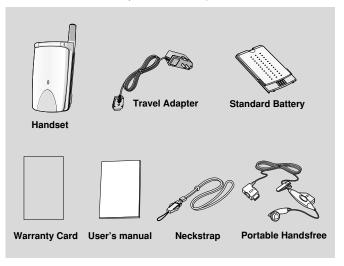

 Accessories may be different in different regions; please check with our regional service company or agent for further enquires.

#### Overview

#### <Optional Accessories>

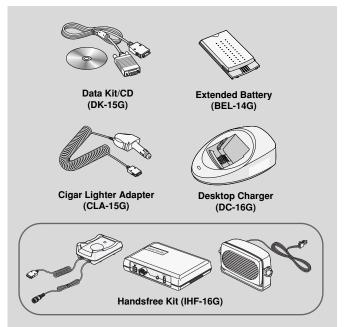

Overview

### Front of the Phone

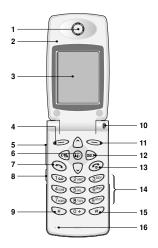

- 1 Earpiece
- 2 Active Folder
- 3 Display Screen
- 4 Soft Left Key
- 5 Up/Down Side Key
- 6 Confirm Key
- 7 Send Key
- 8 Record Key

- 9 Star Key
- **10 Call Indicator Light**
- 11 Soft Right Key
- 12 Navigation Keys
- 13 END/PWR Key
- 14 Numeric Keys
- 15 Hash Key
- 16 Microphone

#### **Rear of the Phone**

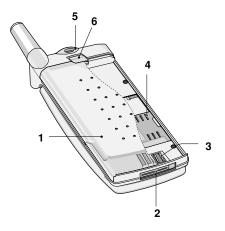

- 1 Battery
- 2 Cable Connector/ Battery Charging Connector/ Hands-Free Car kit Connector/ Ear Microphone Connector
- **3 Battery Terminals**
- 4 SIM Card Socket
- 5 Handstrap Hole
- 6 Battery Lock

Overview

## **Key Description**

The following shows key components of the phone.

#### **Keypad Description**

| Кеу          | Description                                                                                                    |
|--------------|----------------------------------------------------------------------------------------------------|
| 00           | <b>Soft Left Key</b> / <b>Soft Right Key</b><br>Each of these keys performs the function indicated<br>by the text on the display immediately above it.                                                                                                    |
|              | WAP Hotkey<br>Used to connect to WAP directly by pressing this key.                                                                                                    |
|              | Navigation Keys<br>Used to scroll through name, phone numbers, menus<br>or setting options.                                                                                                    |
| (B)          | Used to enter <b>Audio Profile</b> menu directly, also enter to vibration mode by pressing this key for a long time.                                                                                                    |
|              | Used to enter Messages menu directly.                                                                                                    |
| $\widehat{}$ | Send Key<br>You can dial a phone number and answer a call.<br>If you press this key without entering a number, your<br>phone shows the most recently dialed number.                                                                                                    |
| 0+<br>~<br>9 | Numeric Keys         These keys are used mainly to dial in standby mode and enter numbers or characters in editing mode.         When you press these keys for a long time.         • Used to call your voicemail box by (tag).         • Used to call for international call by (0+).         • Used to call Speed dials by from (2mg) to (5 mg). |

| Key | Description                                                                                                    |
|-----|----------------------------------------------------------------------------------------------------|
| (°  | END/PWR Key<br>Used to end or reject a call. This key is also used as<br>Power Key. Pressing and holding this key for a few<br>seconds. |

## Side of the Key

#### **Keypad Description**

| Key | Description                                                                                                    |
|-----|----------------------------------------------------------------------------------------------------|
|     | Up/Down Side Key<br>You can control the volume of key tone in standby<br>mode and also control the volume during a call. |
| 0   | Record Key<br>You can use voice memo by pressing and holding<br>this key for a few seconds.                              |

## **Key Description**

#### **Alphanumeric Keys**

The alphabet and numerical keypad mapping relation are listed as the following table.

| Key               | Description                                   |
|-------------------|-----------------------------------------------|
| 1.0               | .,'?!-&1                                      |
| 2ABC)             | A B C 2 Å Ä À Á Â Ã Æ Ç a b c å ä à á â ã & ç |
| 3DEF              | D E F 3 È É Ë Ê d e f è é ë ê                 |
| 4 <sub>GHI</sub>  | G HI4ÎÏÌÍg hiîïìí                             |
| 5JKL              | J K L 5 j k I                                 |
| 6MN0              | M N O 6 Ö Ô Ò Ó Ø Ñ m n o ö ô ò ó ø ñ         |
| 7 <sub>PORS</sub> | PQRS7pqrs                                     |
| 8 TUV             | T U V 8 Ü Ù Û Ú t u v ü ù û ú                 |
| 9 WXYZ            | W X Y Z 9 w x y z                             |
| 0+                | 0 [Space Key]                                 |

## **Display Information**

Display Information

The screen displays several icons the following describe each of them you may see on the phone.

#### **On-Screen Icons**

| Icon/Indicator   | Description                                                                       |
|------------------|-----------------------------------------------------------------------------------|
| <sup>«</sup> ≛». | Tells you the strength of the network signal.                                     |
| 816              | You are in no service area. / Call is connected.                                  |
|                  | Shows that you are using a roaming service.                                       |
| 2                | Line 1/2 is in use for outgoing calls - If you subscribe to the Two Line Service. |
| e                | The alarm has been set and is on.                                                 |
| Ē                | Tells you the status of the battery.                                              |
| $\square$        | You have received a text message.                                                 |
| 60               | You have received a voice message depending on your subscription.                 |
| @                | You have received an E-mail.                                                      |
| •                | You can view your schedule.                                                       |
| ٤:               | All audible signals are turned off.                                               |
| 2                | Private menu in audio profile.                                                    |
| <b>4</b> )       | Loud menu in audio profile.                                                       |
| ⊴                | Quiet menu in audio profile.                                                      |

#### Display Information

| Icon/Indicator | Description                    |
|----------------|--------------------------------|
| •              | Headset menu in audio profile. |
| 9              | Car menu in audio profile.     |
| ŝ              | You can divert a call.         |

#### **Top Menu Icons**

| lcon                                  | Description   |
|---------------------------------------|---------------|
|                                       | Messages      |
| CP                                    | Call log      |
| · · · · · · · · · · · · · · · · · · · | Call Divert   |
| (A)                                   | Audio Profile |
| Ę                                     | Settings      |
| S                                     | Scheduler     |
| 8                                     | Accessory     |
|                                       | Internet      |
| Ő                                     | SIM Tool Kit  |

## Installation

## Inserting the SIM Card

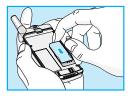

Locate the SIM card socket in the back of the phone.

Follow the steps below to install the SIM card.

- 1. Remove the battery if attached.
- Slide the SIM card into the slot, under the silvery holders, with the golden connectors facing down and the cut corner to the right.

#### Notice

- Before installing always make sure that the phone is switched off and remove the battery.
- The metal contact of the SIM card can be easily damaged by scratches. Pay special attention to the SIM card when you handle and install. Follow the instructions supplied with the SIM card.

#### Installing the Battery

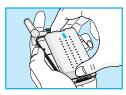

1. Place the battery on the back of the phone.

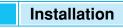

**Getting Started** 

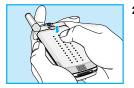

2. Push it until you hear a click.

## <u>Charging the Battery</u>

To connect the travel adapter to the phone, you must have installed the battery.

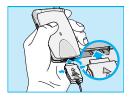

1. Insert one end of the travel adapter into the bottom of the phone.

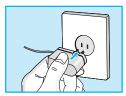

 Connect the other end of the travel adapter to an AC wall outlet. Use only the included packing charger.

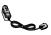

#### Warning

• Do not force the connector as this may damage the phone and/or the travel adapter.

#### Disconnecting the charger

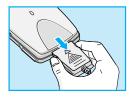

Disconnect the travel adapter from the phone by pressing its side buttons.

#### Notice

- The battery delivered with your phone has to be fully charged before using it.
- Do not remove your battery or the SIM card while charging.
- "Battery Charging" is displayed on the screen after connecting the travel adapter. Only if the battery is totally empty, Call Indicator Light is on without displaying "Battery Charging".
- The moving bars of battery icon will stop after charging completely.

## **Powering On Sequence**

**Getting Started** 

#### To get started with the phone

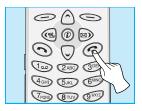

- 1. Press and hold *(c)* key until you hear a tone.
- 2. Depending on setting PIN1 Code [Menu 5-5-1], you can enter PIN1 code or not.
- **3.** If your phone connects to a network, the network name will be displayed shortly.

#### **O** To turn off the phone

In stand by mode, press and hold *(c)* key until you hear a tone.

You can use the access codes described in this section to avoid unauthorized use of your phone. The access codes (except PUK1 and PUK2 codes) can be changed by using [Menu 5-5-4].

#### PIN1 code (4 to 8 digits)

The PIN (Personal Identification Number) code protects your SIM card against unauthorized use. The PIN code is usually supplied with the SIM card. When **PIN1 code** is set **Enable**, your phone will request the PIN1 code every time it is switched on. On the contrary, when **PIN1 code** is set **Disable**, your phone connects to the network directly without the request PIN1 code.

### PIN2 code (4 to 8 digits)

The PIN2 code, supplied with some SIM cards, is required to access some functions such as Advice of call charge, Fixed Dial number. These functions are only available if supported by your SIM card.

### PUK1 code (4 to 8 digits)

The PUK(Personal Unblocking Key) code is required to change a blocked PIN code. The PUK code may be supplied with the SIM card. If not, contact your local service provider for the code. If you lose the code, also contact your service provider.

### PUK2 code (4 to 8 digits)

The PUK2 code, supplied with some SIM cards, is required to change a blocked PIN2 code. If you lose the code, also contact your service provider.

### Security code (4 to 8 digits)

The security code protests the unauthorized use of your phone. It is usually supplied with the phone. This code is required to delete all phone entries and to activate "Factory reset" menu. The default number of Security code is "1234". You can also change it in Security menu.

## Phonebook

#### Accessing the Menu

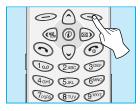

To select a menu in phonebook, press [Names] in standby mode and then scroll to a desired item.

|   | Name                                               | Description                                                                                           |  |
|---|----------------------------------------------------|----------------------------------------------------------------------------------------------------|--|
| 1 | Search                                             | Allows you to search for a specific name, number.                                                     |  |
| 2 | Add entry                                          | Allows you to add new names and numbers.                                                              |  |
| 3 | Speed dial                                         | Allows you to assign up to 8(2-9) one- touch dial allocations.                                        |  |
| 4 | 4 Voice list Allows you to list phone numbers whic |                                                                                                    |  |
|   |                                                    | is attached voice.                                                                                    |  |
| 5 | Group                                              | Allows you to show group list.                                                                        |  |
| 6 | Copy all                                           | Allows you to copy entries from your Phone<br>memory to SIM card or from SIM card to<br>Phone memory. |  |
| 7 | Delete all                                         | Allows you to erase all the data in either your phonebook or the SIM card to the phone memory.        |  |
| 8 | Settings                                           | Allows you to set the memory and to search item by Variable, name and number.                         |  |
| 9 | Information                                        | Allows you to check the status of memory,<br>SDN(Service Dial Number), and Own<br>number.             |  |

## Search [Names 1]

(Calling from phonebook)

- Open the phonebook first by pressing [Names] in a standby mode.
- 2. Search by Pressing [Select] to enter.
- 3. Depending on setting **Search by**, the below menu may not appear.
  - Name
  - Number
- 4. You can find an entry by name and number.
- 5. Select  $\bigcirc$  [Search].
- If you want to edit, delete, copy an entry, or to add the voice to one, select () [Options]. The below menu will be displayed.
  - Edit : You can edit the name, number, E-mail, and fax by pressing () [OK].
  - Delete : You can delete an entry.
  - Copy : You can copy a entry from SIM to phone or from phone to SIM.
  - Call : You can call thru the chosen entry.
  - Voice : You can add the voice to the entry or change the voice tag.
  - Main number : You can select the one out of mobile, home, office that you often use. The main number will be displayed first, if you set this.

### Phonebook

### Add entry [Names 2]

You can add phonebook entry by using this function.

Phone memory capacity is 200 entries. SIM card memory capacity depends on the cellular service provider.

You can also save 20 characters of name in the Phone memory, and you can save characters in the SIM card. the number of character is SIM dependent feature.

- Open the phonebook first by pressing [Names] in standby mode.
- 2. Scroll to highlight Add entry, and press (Select] to enter.
- 3. Select the memory you want to save: SIM or Phone.
  - SIM : You can add name and number for entry.
    - a. Write a name to add.
    - **b.** Press (OK), then you can input a number.
    - c. Press 🕗 [OK].
    - **d.** If you want to add the voice, press  $\bigcirc$  [Yes].
  - Phone : You can add name, mobile, home, office, fax no., and E-mail address.
    - a. Write a name to add.
    - b. Press 🥏 [OK].
    - c. Enter the numbers following as mobile, home, office, and fax by pressing [OK]. Also, you can input E-mail address.
    - **d.** If you want to add the Voice, press  $\bigcirc$  [Yes].

You should speak a word within 2 seconds, and the phone asks you to speak it again to ensure the accuracy of voice recognition. After voice recognition has finished, Voice is attached automatically.

#### Note

- The voice can only be attached to main number which you set. For example, If you change main number voice will be automatically attached changed number. This means that you cannot attach voice to mobile, office, home number simultaneously.
- You can add voice tag to phone number in SIM card. The voice tag can be erased removing or changing SIM card. And voice tag attached to phone number in SIM card may be attached to another phone number when you changed SIM card. Why? The answer is that SIM card doesn't contain information about voice tag.

Accessing the Menu

## Phonebook

## Speed dial [Names 3]

You can associate any of the keys 2 to 9 with a Name list entry. You can call directly by pressing this key for 2-3 seconds.

- 1. Open the phonebook first by pressing (Names] in a standby mode.
- 2. Scroll to Speed dial, then press (Select] to enter this menu.
- 3. Every Speed dial will be displayed.
- **4.** If you want to add Speed dial, select <Is Empty>. Then, you can search the name in phonebook.
- **5.** If you select allocated name by speed dial, you can view following the submenus.
  - Change : You can change the allocation of Speed dial.
  - Delete : You can delete the allocated speed dial number.

### Voice list [Names 4]

You can see all phone numbers which contain voice. You can also call directly by pressing  $\bigcirc$  [Send]. After selecting phone number by using  $\triangle$  and  $\bigtriangledown$  and press  $\bigcirc$  [Options], you can see following the submenus.

- Play : You can play voice which is attached to phone number.
- Change : You can change voice which is attached to phone number.
- Delete : You can delete voice which is attached to phone number.
- Call : You can call by selecting this menu.

## Group [Names 5]

You can list up to 20 members per one group. There are 7 groups you can make lists to.

- Press > [Names] to enter into the phonebook in standby mode.
- 2. Scroll to Group item then press  $\bigcirc$  [Select] to enter this menu.
- 3. Every Group list will be displayed.: Family, Friend, Colleague, VIP, etc.
- Select Group name that you want to manage by pressing [Select].
- 5. Then submenus below will be displayed.

#### Add member :

- 1. Select Add member, by pressing 🕖 [Select] to enter.
- If the Group member does not exceed 20, The search screen will be displayed(refer search name). Otherwise, the error message is displayed.
- View member :
  - 1. Scroll to highlight View member, and then press [Select] to enter.
  - 2. The member lists are displayed.
  - **3.** Scroll to highlight required name. The number will be displayed in the below screen.
  - Press (Dptions) to edit, to delete the name and phone number.

Accessing the Menu

## Phonebook

### Copy all [Names 6]

You can copy/move entries from SIM card memory to Phone memory or from Phone memory to SIM card memory.

- 1. Open the phonebook first by pressing (Names) in standby mode.
- 2. Scroll to Copy all, then press *(*[Select] to enter this menu.
- 3. Then submenus below will be displayed.
  - SIM to Phone : You can copy the entry from SIM Card to Phone memory.
  - Phone to SIM : You can copy the entry from Phone memory to SIM Card.

### Delete all [Names 7]

You can delete all entries in **SIM, Phone**, and **Voice**. This function requires Security code.

- 1. Press (Names) to enter into the phonebook in standby mode.
- 2. Scroll to Delete all, then press [Select].
- 3. Then select a memory to erase: SIM, Phone, Voice.
- 4. And then you will be requested to enter Security code.
- 5. Press () [OK] or, press () [Back] to cancel.

## Settings [Names 8]

You can set preferred memory which includes Variable, SIM or **Phone** and preferred search which includes Variable, Name and Number.

- Open the phonebook first by pressing [Names] in a standby mode.
- 2. Scroll to Settings, then Press 🕗 [Select] to enter.
- 3. Then submenus below will be displayed.

#### Save to

- 1. Scroll to highlight Save to, then press [Select] to enter.
- 2. The three submenus are displayed.
  - If you select Variable, when adding entry, the phone will ask where to store.
  - If you select SIM, when adding entry, without asking where to store, the phone will store entry to SIM.
  - If you select Phone, when adding entry, without asking where to store, the phone will store entry to Phone memory.

#### · Search by

- Scroll to highlight Search by,then press [Select] to enter.
- 2. The three submenus are displayed.
  - If you select Variable, when searching, the phone will ask how to search.
  - If you select Name, when searching, without asking how to search, the phone will search entry by name.
  - If you select number, when searching, without asking how to search, the phone will search entry by number.

Accessing the Menu

## Phonebook

### Information [Names 9]

#### **SDN (Service Dial Number)**

Use this function to access a particular list of services provided by your network operator (if supported by the SIM card).

- 1. Open the phonebook first by pressing [Names] in a standby mode.
- 2. Scroll to SDN, then Press C [OK] to enter.
- 3. The names of the available services will be shown.
- 4. Use  $\triangle$  and  $\bigtriangledown$  to select a service. Press  $\frown$  [Send].

#### **Check memory**

| Check Mer      | mory           |
|----------------|----------------|
| SIM<br>Handset | 0/200<br>0/200 |
|                | Back           |

This feature allows you to see how many free and in-use are in your phonebook.

- Open the phonebook first by pressing [Names] in standby mode. Select Information by pressing [Select].
- Scroll to Check memory, then press 
   [OK] to enter this menu.

#### **Own number (SIM dependent)**

You can check your own number in SIM card.

## Menu Tree

Accessing the Menu

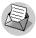

#### 1 Messages

- 1 Write
  - Send
  - Save
  - Use template
  - Use namecard
  - Add dictionary
  - List dictionary
- 2 Inbox
  - Delete
  - Edit
  - Forward
  - Get numbers
  - Reply
  - Return call
- 3 Outbox
  - Delete
  - Edit
  - Forward
  - Get numbers
- 4 Templates
- 5 Namecard
- 6 Settings
  - 1 Message type
  - 2 Validity period

- 3 Status report
- 4 Pay for reply?
- 5 SMS centre
- 6 Voicemail centre
- 7 Cell broadcast
  - 1 Read
  - 2 Receive CB
  - 3 Alert
  - 4 Language
  - 5 Topics
- 8 Check memory

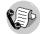

#### 2 Call Log

- 1 Missed
- 2 Incoming
- 3 Outgoing
- 4 Call charge
  - 1 Call duration
  - 2 Call costs
  - 3 Setting
- 5 Delete all
  - 1 Missed
  - 2 Incoming
  - 3 Outgoing
  - 4 All calls

## Menu Tree

#### Accessing the Menu

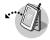

#### 3 Call Divert

- 1 All calls
  - \*-1 Enable
  - \*-2 Disable
  - \*-3 Check status
- 2 When busy
- 3 Not reachable
- 4 No reply
- 5 All data calls
- 6 All fax calls
- 7 Cancel all

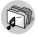

#### 4 Audio Profile

- 1 Vibration
- 2 Private
  - \*-1 Enable
  - \*-2 Change
- 3 Loud
- 4 Quiet
- 5 Headset
- 6 Car

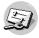

#### **5 Settings**

- 1 Alarm clock
  - 1 Enable
  - 2 Disable
- 2 Phone settings
  - 1 Display
  - 2 Voice dial
  - 3 LED indicator
  - 4 Language
- 3 Call setting
  - 1 Minute minder
  - 2 Answer mode
  - 3 Send number
  - 4 Call waiting
  - 5 Auto redial
  - 6 Auto answer
  - 7 Select line
  - 8 Next incoming
  - 9 CUG
- 4 Date & Time
  - 1 Date
  - 2 Time

- 5 Security
  - 1 PIN1 code
  - 2 Call barring
  - 3 Fixed dial num
  - 4 Change code
- 6 Network
  - 1 Automatic
  - 2 Manual
  - 3 Preferred
  - 4 User define
- 7 Factory reset

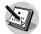

#### **6 Scheduler**

- 1 New
  - 1 Schedule
  - 2 Memo
- 2 View day
- 3 View all
- 4 Delete last
- 5 Delete all

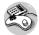

### 7 Accessory

- 1 Game
  - 1 Comanche
  - 2 Black Jack
  - 3 Crazy Race
  - 4 Corsair
  - 5 Stone Axe
- 2 Unit convert
- 3 Calculator
- 4 World time

# Menu Tree

#### Accessing the Menu

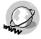

- 8 Internet
  - 1 Home
  - 2 Bookmarks
  - 3 Profiles
  - 4 Cache
    - 1 Empty cache
    - 2 Cache check
  - 5 Security certf.
  - 6 Profile reset

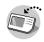

9 SIM Tool Kit

This menu depends on SIM and the network services.

# Note

• Information and specification in this menu is subject to change without prior notice.

Accessing the Menu

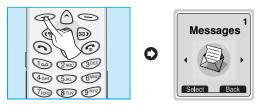

This menu includes functions related to SMS (Short Message Service), voice mail, as well as the network's service messages.

# Write [Menu 1-1]

You can write and edit text message up to 1024 characters. Also, you can check the number of characters.

- 1. Enter the Messages menu by pressing  $\bigcirc$  [Select].
- 2. If you want to write a new message, select Write in the menu.
- **3.** Input the message by using eZi text. For details, see eZi text(Page 40).
- When you finish writing your message, press ○ [Options]. Then following option menu will be displayed.

Accessing the Menu

### Send

Sends the text message.

- 1. If you want to send the text message, enter the number you want.
- 2. Your phone asks you to enter the number that you want to send it to.
- **3.** After sending it, your phone asks whether you will store the edited message.

### Save

Stores the message in Outbox.

- 1. Your phone asks whether you will save the edited message.
- 2. Press if you want to save it in Outbox and press if you don't want to.

## **Use template**

The template is pre-defined message. You can add the template of the list to the message when you edit it.

### **Use namecard**

The items of the name card are a name, mobile, office, fax, and email. You can add a namecard to the message.

## Add dictionary

If you add a word you use often, you can input it by pressing a key once for each character.

- 1. Enter the menu.
- 2. Scroll to highlight Add dictionary, and then press I Select].
- **3.** Input a word, and then press  $\bigcirc$  [Add].

## **List dictionary**

You can view the list you already saved words in a dictionary.

- 1. Enter the menu.
- 2. Scroll to highlight List dictionary, and then press C[Select].
- 3. You can check the word list.
- 4. If you want to delete a word, press (Delete].
- If you want to delete all words in a list, select Delete all at the bottom of the list by pressing [Select].

Accessing the Menu

### eZi-Text

The eZi text allows you to type easily and quickly. If you just press a key marked a character on the keypad, you can get a character you want. It is useful to make a word and a sentence. If you pass  $\xrightarrow{}$  key for a long time, you can change the type of language.

Also, the phone supports four modes: eZi Mode, Numeric mode, Capital mode, and Small mode. If you want to change mode, press  $\xrightarrow{\#}$  key.

#### · How to Use in eZi mode

To input a character in eZi text mode, you just press each key once for a character you want.

For example, to write Girl in eZi mode;

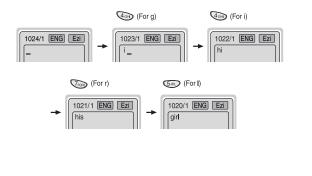

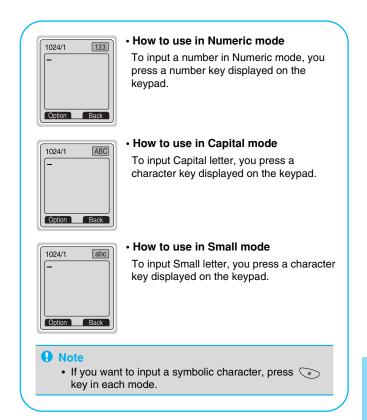

Accessing the Menu

# Inbox [Menu 1-2]

When you receive a text message, your phone shows the symbol and stores it in the incoming message lists. Scroll to the desired message by using  $\triangle$ ,  $\bigtriangledown$ . In addition, you can see **Delete all** for deleting all incoming messages at the bottom of the list. While reading the message, press  $\bigcirc$  [Options] to access the available options.

### Delete

The selected message is deleted.

### Edit

You can edit an incoming message and send or save the edited message.

### Forward

You can forward the selected message to the other party.

### Get numbers

If the selected message has the phone number, you can extract and save it in a phonebook. Also, you can call by this number.

## Reply

You can reply to the sender by message.

### **Return call**

You can call back to the sender who sent the message automatically.

# Outbox [Menu 1-3]

When you enter this menu, you can see the outgoing call list. Scroll to the desired message by using  $\triangle$ ,  $\heartsuit$  and press to see the message. And if you want to exit **Outbox** menu, press .

And if you want to exit outbox menu, press (). In addition, you can see **Delete all** for deleting all outgoing messages at the bottom of the list.

While reading message, press  $\bigcirc$  [Options] to access the following submenus.

### Delete

The selected message is deleted.

### Edit

You can edit an outgoing message and send or save it.

### Forward

You can forward the selected message to the other party.

### **Get numbers**

If the selected message has the phone number, you can extract and save it in a phonebook. Also, you can call by this number.

Accessing the Menu

# Templates [Menu 1-4]

It's for editing pre-defined messages. You can see 11 pre-defined messages in the list. You can save 6 templates before you edit but change them. The others are <empty>.

- Edit : You can edit a template.
- Delete : You can delete the template.

# Namecard [Menu 1-5]

It's for editing the namecard. The items of the namecard are a name, mobile, office, fax, and email.

- Edit : You can edit a namecard.
- Delete : You can delete a namecard.

# Settings [Menu 1-6]

## Message type [Menu 1-6-1]

### Text, Voice, Fax, Natl. paging, X.400, E-mail, ERMES

Usually, the type of message is set to **Text**. You can convert your text into alternative formats, which are suitable for the device that will be received the message. Contact your service provider for the availability of this function.

## Validity period [Menu 1-6-2]

This network service allows you to set how long your text messages will be stored at the message center while attempts are made to deliver them to you.

### Status report [Menu 1-6-3]

If you set **Yes** in this menu, you can check whether your message is sent successfully or not.

### Pay for reply? [Menu 1-6-4]

When a message is sent, it allows the person to whom you sent the message to reply and charges the cost of the reply to your telephone bill.

### SMS centre [Menu 1-6-5]

If you want to send the text message, you can get the address of SMS center thru this menu.

### Voicemail centre [Menu 1-6-6]

You can get the voicemail if this feature is supported by the network service provider. When new voicemail is arrived, the symbol will be displayed on the screen. Please check with your network service provider for details of their service in order to configure the handset accordingly.

- **1.** Press (1) key for a long time in standby mode.
- 2. You can check the following submenus.

### • Home [Menu 1-6-6-1]

The number dialed on the home network to listen to voicemail.

### • Roam [Menu 1-6-6-2]

The number dialed when other networks to listen to voicemail.

Accessing the Menu

## Cell broadcast [Menu 1-7] (Dependent to network and subscription)

Cell Broadcast messages (CB Message) are text messages by the network to GSM phone users. They provide general information such as weather reports, traffic news, taxis, pharmacies, and stock prices. Each type of information has the number; therefore, you can contact service provider. When you receive CB message, you can read it following sequence:

### Read [Menu 1-7-1]

- 1. When you receive CB message, it will be displayed on the screen. You can read the message by scrolling  $\triangle$ ,  $\bigtriangledown$ .
- 2. After reading the message, press 🕝 to return to the standby mode. In addition, you can save it until another message is reached.

## Receive CB [Menu 1-7-2]

Yes

If you select this menu, your phone will receive the Cell Broadcast message.

۰No

If you select this menu, your phone will not receive the Cell Broadcast message any more.

## Alert [Menu 1-7-3]

#### • Yes

If you select this menu, your phone will beep when Cell broadcast message is received.

#### ۰No

If you select this menu, your phone will not beep despite Cell broadcast message is received.

### Language [Menu 1-7-4]

You can select the language you want. Then your phone will receive the cell broadcast message in the language selected by you.

You can select Cell broadcast language pressing  $\bigcirc$  [Select]. The language list which you selected already will be displayed with check box.

### Topics(Dependent to network and subscription) [Menu 1-7-5]

#### • Add

If you select this menu, you will add the CB message category in Phone memory with its nickname.

#### View list

If you select this menu, you can see CB message category which you added. If you press  $\bigcirc$  [Option], you can edit and delete CB message category which you added.

Accessing the Menu

### Active list

You can select the CB message category in active list by pressing  $\bigcirc$  [Select].

# Check memory [Menu 1-8]

If you select this menu, the phone shows an used memory and total amount of memory. The total memory is the sum of SIM and Phone memory.

# Call Log [Menu 2]

Accessing the Menu

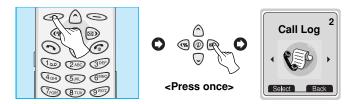

# Missed [Menu 2-1]

This menu shows recently missed numbers. You can call by this number, also save and view date and time this menu.

# Incoming [Menu 2-2]

This menu shows recently received numbers. You can call by this number, also save and view date and time.

# Outgoing [Menu 2-3]

This menu shows recently dialed numbers. You can call by this number, also save and view date and time.

# Call charge [Menu 2-4]

Within these submenus, you can view the duration and the call cost of your calls.

# Call Log [Menu 2]

Accessing the Menu

## Call duration [Menu 2-4-1]

This function allows you to view the duration of your Last Call, All Calls, Incoming Calls and Outgoing Calls in hours, minutes and seconds. You can also reset the call timers.

- 1. Press (Menu] in standby mode.
- 2. Press (2nd) for direct access or use ( and ) to enter Call log.
- 3. Scroll to highlight Call duration and Press Co [Select].

The following 5 submenus: Last call, All calls, Incoming, Outgoing and Reset all.

### Call costs [Menu 2-4-2]

This function allows you to check the cost of your last call, all calls, remaining and reset the costs. To reset the cost, you need the PIN2 code.

- 1. Press (Menu] in standby mode.
- 2. Press and is to enter Call log.
- 3. Scroll to highlight Call cost and Press (Select] to enter.

The following 4 submenus: Last call, All calls, Remaining and Reset all.

## Note

 The actual cost invoiced for calls by your service provider may vary, depending upon network features, rounding-off for billing, and taxes.

## Setting [Menu 2-4-3] [SIM Dependent]

### Set tariff [Menu 2-4-3-1]

You can set the currency type and the unit price. Contact your services providers to obtain charging unit prices. To select the currency or unit in this menu, you need the PIN2 code.

- 1. Press (Menu] in standby mode.
- 2. Press (2no) for direct access or Use (1) and (2) to enter Call log.
- 3. Scroll to highlight Setting and Press C [Select] to enter.
- 4. Select Set tariff.

### Set credit [Menu 2-4-3-2]

This network service allows you to limit the costs of your calls by selected charging units. If you select **Read**, the number of remaining unit is shown. If you select **Change**, you can change your charge limit.

- 1. Press 🕗 [Menu] in a standby mode.
- **2.** Press  $\bigcirc$  for direct access or use  $\bigcirc$  and  $\bigcirc$  to enter **Call log**.
- 3. Scroll to highlight Setting and press I [Select] to enter.
- 4. Select Set credit.

### Note

• When all units have been used, no calls can be made except emergency calls. Depending on the SIM card, you need the PIN2 code to set a call cost limit.

# Call Log [Menu 2]

Accessing the Menu

### Auto display [Menu 2-4-3-3]

This network service allows you to see automatically cost of your last call. If you select **Yes** in **Auto display** menu, you can see the last cost when the call is released.

- 2. Press (2nd) for direct access or use (and ) to enter Call log.
- 3. Scroll to highlight Setting and press C [Select] to enter.
- 4. Select Auto display.

# Delete all [Menu 2-5]

You can delete all call records.

- 1. Press [Menu] in standby mode.
- 2. Press (2)() for direct access or use (()) and (()) to enter Call log.
- 3. Scroll to highlight Delete all and press C [Select] to enter.
- 4. The following four submenus : Missed, Incoming, Outgoing, All calls.
- 5. Enter PIN1 code, and then press  $\bigcirc$  [OK].
- 6. Delete all message will be displayed and then press  $\bigcirc$  [OK].

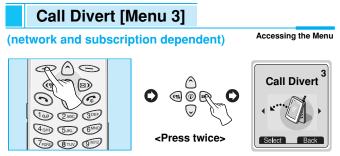

The Call divert service allows to divert incoming voice calls, fax calls, and data calls to another number. For details, contact your service provider.

- 2. Press (300) for direct access or use (and a) to enter Call Divert.

# All calls [Menu 3-1]

Diverts voice calls unconditionally.

# When busy [Menu 3-2]

Diverts voice calls when the phone is in progress.

# Not reachable [Menu 3-3]

Diverts voice calls when the phone is switched off or out of range.

# No reply [Menu 3-4]

Diverts voice calls which you do not answer.

# Call Divert [Menu 3]

(network and subscription dependent) Accessing the Menu

# All data calls [Menu 3-5]

Diverts to a number with a PC connection unconditionally.

# All fax calls [Menu 3-6]

Diverts to a number with a fax connection unconditionally.

# The submenus [Menu 3-x-x]

Call Divert menus have the submenus as shown below.

### Enable [Menu 3-x-1]

Activating the corresponding service.

Voicemail box [3-x-x-1]

Forwards to message center. This function is not included in **All data calls** and **All fax calls** menus.

Other number [3-x-x-2]

Inputs the number for diverting.

Favorite [3-x-x-3]

Shows the list of 5 diverting numbers.

## Note

• You can select the number you want in Favorite menu.

## Disable [Menu 3-x-2]

Deactivating the corresponding service.

## Check status [Menu 3-x-3]

Checking the Status of the corresponding service.

# Cancel all [Menu 3-7]

Cancels all call divert service.

# Audio Profile [Menu 4]

Accessing the Menu

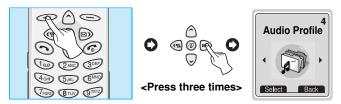

In this menu, you can adjust and customize the phone tones for different events, environments and caller's group. (e.g. When you are in car, you can choose the **Car** profile, Etc)

- 1. Press @ [Menu] in standby mode.
- 2. Press ((a) for direct access or use (a) and (a) to enter Audio Profile.
- 3. Also you can enter this menu directly by pressing ( key in standby mode.

# Vibration [Menu 4-1]

• Enable : You can adjust the Audio profile as Vibration if you need vibration mode.

## Private [Menu 4-2]

- Enable : You can adjust the Audio profile as Private.
- Change : You can change the values of Audio Profile submenus.

# Loud [Menu 4-3]

- Enable : You can adjust the profile as Loud if you are in a noisy environment.
- Change : You can change the values of Audio Profile submenus.

## Quiet [Menu 4-4]

- Enable : You can adjust the profile as Quiet if you are in Quiet place.
- Change : You can change the values of Audio Profile submenus.

# Headset [Menu 4-5]

- Enable : You can adjust the profile as Headset when you put on a headset.
- Change : You can change the values of Audio Profile submenus.

# Car [Menu 4-6]

- Enable : You can adjust the profile as Car when you activate Handsfree Kit.
- Change : You can change the values of Audio Profile submenus.

# Audio Profile [Menu 4]

Accessing the Menu

# A Group of Audio Profile submenus [Menu 4-x-x]

Audio Profile menu have the submenus as shown below.

### Incoming alert [Menu 4-x-1]

Allows to alert for the incoming call for adjusting environment.

## Ring type [Menu 4-x-2]

Allows to set the ring type for adjusting environment.

### Ring volume [Menu 4-x-3]

Allows to set the ring volume for adjusting environment.

### Message alert [Menu 4-x-4]

Allows to alert when receiving a message for adjusting environment.: **Beep, Vibrator,** and **No alert.** 

### Key volume [Menu 4-x-5]

Allows to set the keypad volume for adjusting environment.

## Note

- If you set the Handsfree kit to the phone, you can't activate the vibration related with Incoming alert or Message alert menu. Therefore, in Car menu, you can view the following submenus;
  - Incoming alert : Ring, Silent
  - Message alert : Beep, No alert

# Settings [Menu 5]

Accessing the Menu

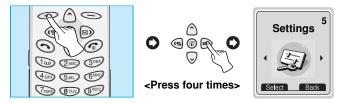

You can set the following menus for your convenience and preferences.

- 1. Press (Menu] in standby mode.
- 2. Press 5 w for direct access to enter Setting.

# Alarm clock [Menu 5-1]

You can set the phone to alarm at a specified within this menu.

## Enable [Menu 5-1-1]

You can set the time (Hour and Minute) for raising the alarm.

- 1. Enter the menu.
- 2. Select Enable by pressing [Select], and then enter the alarm time you want.
- 3. Press @ [OK].
- 4. Select the repeat period: Once, Daily, Weekly, and Monthly.
- 5. If you set in Power off alarm, the alarm signal sounds at the time you set even if the phone is turned off.

# Settings [Menu 5]

## Disable [Menu 5-1-2]

You can cancel setting the alarm time.

- 1. Enter the menu.
- 2. Select Disable by pressing (Select].
- 3. Clear alarm message is displayed.
- 4. If you want to cancel, press 🕗 [Yes]. If not, press 💬 [No].

# Phone settings [Menu 5-2]

You can set the phone setting you want. Scroll to highlight **Phone** settings menu, and then press  $\bigcirc$  [Select].

## Display [Menu 5-2-1]

### Welcome note [Menu 5-2-1-1]

This menu allows you to set the message, which is shown briefly when the phone is switched on.

- 1. Select Settings-Phone setting-Welcome note.
- 2. Your own text can be displayed. If you select this item, your phone asks you to edit the message.

## Note

• Default display is LG\_LOGO animation.

### Greeting note [Menu 5-2-1-2]

If you select Yes, this menu allows you to select the standby display. In text mode, you can edit the text.

### • Wallpaper [Menu 5-2-1-3]

You can set the background of idle screen : Disable, Tree, Yacht, Castle, Mountain and Bridge.

### Backlight [Menu 5-2-1-4]

You can set the light-up duration you want whenever you press a key : **Disable, 5 Seconds, 10 Seconds,** and **Always.** 

### LCD contrast [Menu 5-2-1-5]

| LCD contrast |
|--------------|
| 50%          |
|              |
|              |
| OK Back      |

You can set the brightness of LCD you want by pressing  $(\mathbf{G}, \mathbf{D})$ .

### Voice dial [Menu 5-2-2]

- Automatic : You can enter voice dial mode whenever you opens folder.
- Manual : You can enter voice dial mode by pressing (\*) key for a long time.

# Settings [Menu 5]

Accessing the Menu

## LED indicator [Menu 5-2-3]

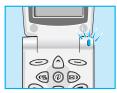

You can set the network status thru Call indicator Light. If you are in service area, Call Indicator Light will flicker to Green. On the contrary, if you are in no service area, this light will change to Red.

## Language [Menu 5-2-4]

You can select the language that will be displayed on the phone. The default language is Français.

# Call setting [Menu 5-3]

You can set the menu relevant to a call by pressing  $\bigcirc$  [Select] in Setting menu.

## Minute minder [Menu 5-3-1]

If you select Yes, you can check the call duration by beep sound every minute during a call.

## Answer mode [Menu 5-3-2]

• Any key [5-3-2-1]

If you select this menu, you can receive an incoming call by pressing any key except ( ) key.

## • Folder open [5-3-2-2]

If you select this menu, you can receive an incoming call by only opening folder.

## Note

### • How to use Handsfree portable:

If you want to use the handsfree portable (earphone), please the button for a long time after inserting it to the connector when incoming a call.

## Send number [Menu 5-3-3]

### (network and subscription dependent)

• Yes [5-3-3-1]

If you select this, you can send your phone number to the other party. That is, your phone number will be displayed on receiver's phone.

### • No [5-3-3-2]

If you select this, you can't send your phone number.

## Call waiting [Menu 5-3-4]

### (network dependent)

If this service is Enable, you can accept a waiting (incoming) call. If this service is Disabled, you cannot recognize the waiting (incoming) call.

### Enable [Menu 5-3-4-1]

Activating the corresponding service.

### Disable [Menu 5-3-4-2]

Deactivating the corresponding service.

## Check status [Menu 5-3-4-3]

Checking the Status of the service.

# Settings [Menu 5]

## Auto redial [Menu 5-3-5]

### • Yes [5-3-5-1]

When this function is set on, your phone will make up to 10 attempts for a call after not connecting.

### • No [5-3-5-2]

Your phone will not make any attempts to connect the call after not connecting.

## Auto answer [Menu 5-3-6]

This function will be activated only when your phone is connected to the handsfreekit or ear-mic .

### Disable

Even though your phone is ringing, your phone will not answer automatically.

### After 5 sec

After 5 seconds your phone will answer automatically.

### After 10 sec

After 10 seconds your phone will answer automatically.

## Select line [Menu 5-3-7]

This function is only used if **Two line service** supported by the Service Provider. Two independent phone numbers are registered for the phone. This function provides you with the selection the currently used phone number. If this function is supported by your service provider, the following menu will be displayed.

- 1. Line 1 : Select Line 1 as the current phone number.
- 2. Line 2 : Select Line 2 as the current phone number.

## Next incoming [Memu 5-3-8]

#### (network dependent)

In case of Single Numbering Service, you can use the phone and a connected PC to send and receive fax, data, and voice. If you select the mode, you can receive data, fax, or voice each mode. Once you enter this menu, you following options are displayed.

#### Voice

You can receive the voice call.

#### Data

You can receive the data call.

#### • Fax

You can receive the fax call.

## Note

• Single numbering service means that the number of fax or data service is identical with the number of voice service. And, these modes depend on network feature.

Settings [Menu 5]

Accessing the Menu

## CUG (Closed User Group) [Menu 5-3-9]

### (network dependent)

Use this function to restrict usage of the phone to calls with numbers that belong to certain user groups. When this function is used every outgoing call is associated with a group index. If a group index is specified, it is used for all outgoing calls. If no group index is specified, the network will use the preferential index (a specific index that is stored in the network).

- CUG1~10 : If you select one of these Items, you can see the submenu.
- A. Select : Setting the selected CUG Index.
- B. Edit : Editing the CUG name and CUG Index.
- C. Delete : Deleting the selected CUG.
- D. Clear all : Deleting All CUG.

# Date & Time [Menu 5-4]

## Date [Menu 5-4-1]

### Set date

In this menu, you can set the date of your phone.

- 1. Enter the menu.
- 2. Select Set date by pressing () [Select].
- 3. Enter the number you want to set the date.
- 4. Press @ [OK].
- Date format

You can set the Date format in this menu.

## Time [Menu 5-4-2]

The phone has its own clock. In this menu you can set the time and select between the 12-hour or 24-hour time formats.

- 1. Enter the menu.
- 2. Scroll to highlight Time by pressing (Select].

### Set time:

You can set time of your phone in this menu.

- 1. Select Set time by pressing [Select].
- 2. Enter the number you want to set the time.
- 3. Select the AM/PM you want to set the time format by pressing  $\bigcirc$  ,  $\bigtriangledown$  key.
- 4. Press @ [OK].

### Time format:

Your can select time format between 12-hour or 24-hour.

- 1. Scroll to highlight Time format by pressing (Select].
- 2. Select 12 hour or 24 hour you want by pressing C [Select].

# Settings [Menu 5]

# Security [Menu 5-5]

## PIN1 code [Menu 5-5-1]

In this menu, you can set the phone to ask for the PIN1 code of your SIM card when the pone is switched on. If this function is activated, you'll be requested to enter the PIN1 code.

- 1. Press (Menu] in standby mode.
- 2. Press (5...) key for direct access or use (a) and (b) to enter Settings.
- 3. Scroll to highlight Security menu.
- 4. Select PIN1 code by pressing [Select].
- 5. You can view the following submenus.
  - Enable : Enable PIN1 code request.
  - Disable : Disable PIN1 code request.

## Call barring [Menu 5-5-2]

The Call barring service prevents your phone from making or receiving certain category of calls. This function requires the call barring password C 5. You can view the following submenus.

### All outgoing:

The barring service of all outgoing calls.

### Outgoing Intl:

The barring service of all outgoing international calls.

### Outg. intl roam:

The barring service of all international outgoing calls except home network.

### • All incoming:

The barring service of all incoming calls

#### Inc when roam:

The barring service of all incoming calls when roaming

#### Cancel all:

You can cancel all barring service.

#### Change passwd:

You can change the password for Call Barring Service.

## Fixed dial num. [Menu 5-5-3] (SIM dependent)

You can restrict your outgoing calls to selected phone number. The numbers are protected by your PIN2 code.

- 1. Press (Menu] in standby mode.
- 2. Press (5.m) key for direct access or use (4) and (19) to enter Settings.
- 3. Scroll to highlight Security menu.
- 4. Select PIN code by pressing  $\bigcirc$  [Select].
- 5. If the PIN 2 code is correct, you can view the following submenus.
  - On : You can restrict your outgoing calls to selected phone number.
  - Off : you can call without restricting phone number.

# Settings [Menu 5]

Accessing the Menu

## Change code [Menu 5-5-4]

You can change the access codes: PIN1, PIN2, and Security code.

- 1. Press (Menu] in standby mode.
- 2. Press (5x) key for direct access or use (and and an to enter Settings.
- 3. Scroll to highlight Security menu.
- 4. Select Change code by pressing (Select].
- 6. Input new PIN1/PIN2/Security code, and verify the them.

# Network [Menu 5-6]

You can select the network which you will be registered either automatically or manually. Usually, the selection of the network used by the handset is automatic.

### Automatic [Menu 5-6-1]

The phone automatically selects network which is available in the your area.

## Manual [Menu 5-6-2]

The phone will find the list of available networks and show you them. Then you can select the network which you want to use if this network has a roaming agreement with your home network operator.

## Preferred [Menu 5-6-3]

You can set a list of preferred networks the handset should attempt to register with first, before attempting to register to any other networks. This list is created from the handset's predefined list of known networks.

#### User define [Menu 5-6-4]

You can add entries or delete new ones from the network list. This can even include new networks whose network codes are not known to the handset. To do this, select and then enter the network code, country code and network name.

## Factory reset [Menu 5-7]

You can set the handset to the default configuration by selecting the Settings/Factory reset option, and then confirming this selection.

# Scheduler [Menu 6]

Accessing the Menu

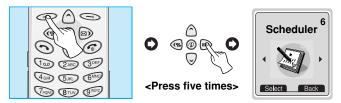

When you enter this menu a Calendar will show up. On top of the screen there are sections for date and icons. Whenever you change the date, the calendar will be updated according to the date. And square cursor will be used to locate the certain day. If you see under bar on the calendar, it means that there is a schedule that day. This function helps to remind you of your schedule and memo. The phone will sound an alarm tone if you set alarm for the note.

For changing the day, month, and year.

| Key         | Description | Кеу        | Description |
|-------------|-------------|------------|-------------|
| 1 and 3 DEF | Yearly      | $\bigcirc$ | Weekly      |
| * #         | Monthly     |            | Daily       |

## Note

• Your phone should be switched on to use this function.

Accessing the Menu

# New [Menu 6-1]

You can edit maximum 30 characters. You can take a note. You can choose the following types of note. You can make up to maximum 20 notes.

#### Schedule [Menu 6-1-1]

Input the subject, the schedule time, the repeat time, alarm time by pressing  $\bigcirc$  [Select].

#### • Repeat [Menu 6-1-1-1]

- Once : no repeat.
- Daily : repeat schedule daily for 5 days.
- Weekly : repeat schedule weekly for 5 weeks.
- Monthly : repeat schedule monthly for 5 months.
- Yearly : repeat schedule yearly for 5 years.
- Alarm time [Menu 6-1-1-1]
  - On time : alarm on time you set already.
  - Before 10 Min : alarm before 10 minutes from the schedule you set already.
  - Before 30 Min : alarm before 30 minutes from the schedule you set already.
  - Before 1 hour : alarm before 1 hour from the schedule you set already.
  - Before 1 day : alarm before 1 day from the schedule you set already.

# Scheduler [Menu 6]

Accessing the Menu

#### Memo [Menu 6-1-2]

- 1. Select New by pressing [Select].
- 2. Scroll to highlight Memo.
- 3. Press @ [Select].
- 4. Input the memo and then press (Select].

## View day [Menu 6-2]

Shows the note for the chosen day. Use  $\bigcirc$ ,  $\bigcirc$  to browse through the note lists. If you set alarm for the note, Alarm watch is displayed. Press  $\bigcirc$  [Options] to delete, edit the note you selected.

## Options [Menu 6-2-1]

• Edit

You can edit the subject, time, the repeat time and alarm time by pressing  $\bigcirc$  [Select].

Delete

You can delete the note.

## View all [Menu 6-3]

Shows the notes that are set for all days. Use  $\triangle$ ,  $\bigcirc$  to browse through the note lists. Pressing  $\bigcirc$  [Options] allows access to the same menu as in 'View day'.

Accessing the Menu

# Delete last [Menu 6-4]

You can delete for the last schedule already is notified you.

## Delete all [Menu 6-5]

You can delete for the all note(s).

# Accessory [Menu 7]

Accessing the Menu

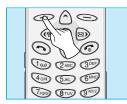

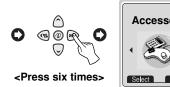

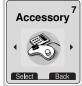

## Game [Menu 7-1]

Your phone offers you the following 5 games to play with.

Comanche [Menu 7-1-1]

Black Jack [Menu 7-1-2]

Crazy Race [Menu 7-1-3]

Corsair [Menu 7-1-4]

Stone Axe [Menu 7-1-5]

#### Note

The Control keys are different for each game. But each game has screens to explain the main control key. Other common control keys are below.

#### [Common Key Function]

- 🥏 [Soft 1 Key] : Start Game, Save Score
- 🗢 [Soft 2 Key] : Pause Game, Back
- [Record Key] : Back light
- 🕝 [Power Key] : Exit Game

## Unit convert [Menu 7-2]

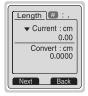

This converts any measurement into a unit you want. There are 4 types that can be converted into units: **Length, Area, Weight**, and **Volume**.

- 2. Select the standard value by using (
- **3.** Select the unit you want to convert by pressing  $\triangle$  and  $\bigtriangledown$  .
- You can check the converted value for the unit you want. Also, you can input the prime number by pressing (#).
- Press key or Back] key if you want to end the process for converting the value.

# Accessory [Menu 7]

Accessing the Menu

# Calculator [Menu 7-3]

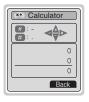

This contains the standard functions such as +, -

- , \*,  $\div$  : Addition, Subtraction, Multiplication, and Division.
- 1. Input the numbers by pressing numeric keys.
- 2. Use a navigation key to select a sign for calculation.
- 3. Then input the numbers followed by the sign.
- 4. You can view the result by pressing [Result] key.
- 5. If you want to continue the calculation, repeat the process.
- 6. Use [Back] key to erase any numbers or signs. Press (c) key if you want to end the calculation process.
- If you press \* key, you can input a minus number. In addition, If you press \* key, you can input a prime number.

## World time [Menu 7-4]

You can view the time for each city around the world. Also, you can set the current time to city time you select.

- 1. Select the city belonged to the time zone by pressing 🖷 , 🐵 key.
- If you use △, ⊘ key, you can check the other city belonged to same time zone of selected country.
- 3. You can set the current time to the city time you select.
- 4. Press (Back] key to exit the menu.

Accessing the Menu

## PC Sync

PC Sync is a program for data exchange PC & Phone by data cable. Therefore, if you want to use this function, you have to buy accessory kit. About more detail for using guide refers to PC Sync Help file on the PC Sync CD.

# Internet [Menu 8]

Accessing the Menu

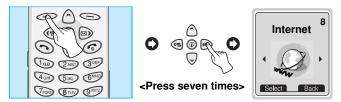

Your phone supports services based on Wireless Application Protocol(WAP). You can access services supported by your network. The services menu allows you to get the information such as news, weather reports, and flight times.

## Home [Menu 8-1]

Return to homepage. The homepage may be the site which is defined in activated profile. It will be defined by Service Provider if you don't make in activated profile.

## Bookmarks [Menu 8-2]

When you enter this menu, you can see the bookmarks. Then press button to access available option, or press to exit it.

- Connect : Connect to selected bookmark.
- Edit name : Edit the name of selected bookmark.
- Edit address : Edit the address of selected bookmark.
- Delete : Erase selected bookmark from the bookmark list.

# Profiles [Menu 8-3]

You can make up to 5 profiles and activate only one out of them. Scroll to desired profile and press  $\bigcirc$  to access available options.

#### • Activate [8-3-1-1]

Activate the selected profile.

#### • Settings [8-3-1-2]

The submenus must be set up before you can browse WAP sites.

#### - Homepage [8-3-1-2-1]

This setting allows you to enter the address (URL) of site you want to use as homepage. You do not need to type "http://" at the front of each URL as the WAP Browser will automatically add it.

#### - Display images [8-3-1-2-2]

You can select whether images on WAP cards are displayed or not.

#### - Conn. type [8-3-1-2-3]

The options for connection type are Temporary or Continuous and depend on the gateway you are using.

Temporary [8-3-1-2-3-1]

A non-confirmed (connectionless) service.

A few handsets may set the type using a numeric key as follows:

#### Continuous [8-3-1-2-3-2]

A confirmed delivery mechanism but generates more network traffic.

# Internet [Menu 8]

Accessing the Menu

| 9200 | connectionless non-secure connection (Temporary).         |
|------|-----------------------------------------------------------|
| 9201 | connection-orientated non-secure connection (Continuous). |

#### - Conn. option [8-3-1-2-4]

The options are **None** and **Secure** depend on the gateway you are using.

A few handsets may set the type using a numeric key as follows:

| 9202 | connectionless secure connection.        |  |
|------|------------------------------------------|--|
| 9203 | connection-orientated secure connection. |  |

#### - Gateway info. [8-3-1-2-5]

Almost WAP gateways do not require User ID and Password. If your gateway does't have ones, those should be provided by your network. Also, they must be set up before browsing WAP sites.

#### - Data setting [8-3-1-2-6]

The service settings below are only available when **Data** has been selected as a bearer service. The value of setting is provided by network.

| IP address  | : Input the IP address of the WAP gateway you access.            |
|-------------|------------------------------------------------------------------|
| Dial number | : Input the telephone number to dial to access your WAP gateway. |
| Call type   | : Select the type of data call.: Analogue or Digital(ISDN).      |
| Call speed  | : The speed of your data connection.                             |

 User ID
 : The users identity for your dial-up server (and NOT the WAP gateway).

 Password
 : The password required by your dial-up server (and NOT the WAP gateway) to identify you.

#### - Linger time [8-3-1-2-7]

You need to select one of four timeout periods, after which the WAP Browser will report a failure to send data (for example because the WAP gateway is not responding).

You can continue to browse WML cards in the current deck or stored in the handset cache of memory effectively 'offline' but when you select a link to card outside the current deck and not held in the cache you will activate a new data call.

• Rename [8-3-1-3]

Edit the Profile Name.

• E-mail [8-3-1-4]

#### - Connect [8-3-1-4-1]

Connect to the E-mail server that you configured.

#### - Edit address [8-3-1-4-2]

Edit the E-mail address.

# Internet [Menu 8]

Accessing the Menu

## Cache [Menu 8-4]

You can remove the contents of Cache memory or change the Cache mode.

#### Empty cache [8-4-1]

The contents of Cache memory will be removed.

#### Cache check [8-4-2]

You can change the time for checking the Cache memory.

• Always [8-4-2-1]

The cache is always checked whenever URL is loaded or URL is navigated.

#### • Start only [8-4-2-2]

The cache is only checked when the WAP is started.

• Off [8-4-2-3]

The cache is never checked. In this setting the cache can be seen as disabled.

## Security certf. [Menu 8-5]

A list of the available certificates is shown.

## Profile reset [Menu 8-6]

You can reset profiles to return to original settings.

# On line menu

Accessing the Menu

If you are on line, you can view the following these menus.

#### Go back

Navigates back one page in the history list

#### ■ Тор

Jumps you back to the top of the current page

#### Bookmarks

Same to <Menu 8-2>

#### Add bookmark

Creates a new bookmark for the page you are viewing. You can enter the title of site.

## Go to URL

Moves to the site that you want. In this menu, you can edit the site address that you want to move.

#### Home

Same to <Menu 8-1 >

#### Reload

Reloads the current page.

#### E-mail connect

Moves to the E-mail server that you configured.

#### E-mail set

Sets the address of current site as E-mail server address

#### Stop

Stops current page download

# How to Use Data and Fax call

**Additional Functions** 

To be able to data or fax service, you need the communicate software such as a data or a fax program. Before using these functions, you need to connect your phone to a computer or make sure that your phone is in connection with a compatible device.

# Sending Data or Fax Calls

- 1. Connect your computer to the phone.
- 2. After starting the communicate software, make a call and transmit a data or fax.
- **3.** After the data or fax transmission, you can end the call by just ending of the communicate software, pressing () [End] or by closing the folder.

# **Receiving Data or Fax Calls**

If you have separate numbers for voice, data and fax calls, your phone recognizes the type of call.

# Receiving Data or Fax Calls - Separate numbers (Multi-numbers)

To use a data or a fax service, the display shows which type of call you are receiving.

To receive a data or fax call

- 1. Connect your computer to the phone.
- 2. After starting the communicate software, accept a call and receive a data or fax (if it is not answered automatically).

#### **Receiving Data or Fax Calls - Single number**

If you have a SIM card that does not support separate voice, data and fax numbers, the phone does not recognize the type of incoming call.

To use a data or a fax service, make sure that you want to receive a data or fax call mode. You first have to set the phone to one of these options in the call mode (Settings  $\rightarrow$  Call Setting  $\rightarrow$  Next Incoming) sub menu.

To receive a data or fax call

- **2.** Select the Settings  $\rightarrow$  Call setting  $\rightarrow$  Next Incoming.
- 3. Select the call type you want (Voice, Data or Fax) and press (OK].
- 4. Connect your computer to the phone.
- 5. After starting the communicate software, accept a call and receive a data or fax (if it is not answered automatically).
- After the data or fax reception, you can end the call by just ending of the communicate software, pressing (ref) [End] or by closing the folder.

Once you have set your phone for a specific incoming call, it remains set until you change it.

## Voice Memo

**Additional Functions** 

The voice memo feature you to record up to 3 voice messages and each memo is up to 30 seconds. This is useful when you don't have a pen and paper to hand for taking directions or a message.

## Voice Memo

- 1. Press [] [Memo Key] for a long time in a standby. You can use this function only in standby mode.
- 2. Once recording is started, the message **Recording** and the remaining time will be displayed.
- 3. If you want to finish recording, press the [] [Memo key] shortly.

## Voice Memo Menu

The phone shows voice memo information which includes the recording time and date by pressing [] [Memo Key] for a short time. You can delete all memos by selecting [Delete All] After you selected the memo by using  $\triangle$  and  $\bigtriangledown$  and press  $\bigcirc$ , you can see this menu You can play or delete the recorded voice memo.

#### Play [Voice Memo Menu 1]

You can play the selected voice memo in this menu.

#### Delete [Voice Memo Menu 2]

You can delete the selected voice memo.

Additional Functions

The menu displayed on the handset screen during a call is different to the default main menu reached from the idle screen, and the options are described here.

# **1 DURING A CALL**

## 1-1 Putting a Call on Hold

You can place a call on hold or retrieve by just pressing the [Send] key. When a call is made or answered, press the () [Send] key to place it on hold. When a call is held, press the () [Send] key to make it active.

## 1-2 Making a Second Call

You can get a dial number from phonebook to make a second call. Press (Names) key then select **Search**. To save the dial number into phonebook during call, press (Names) key then select **Add Entry**.

## 1-3 Swapping Between Two Calls

To switch between two calls, select the  $\bigcirc$  [Menu] key, then select Swap or just press  $\bigcirc$  [Send] key.

You can make one of two calls focused by pressing up/down arrow key. If you want to end one of two calls, make the call you want to end focused, then press 🕝 [End] key when the call you want to end is focused.

#### 1-4 Answering an Incoming Call

In call Menu

To answer an incoming call when the handset is ringing, simply press the  $\textcircled{\romage}[Send]$  key.

The handset is also able to warn you of an incoming call while you are already in a call. A tone sounds in the earpiece, and the display will show that a second call is waiting. This feature, known as Call Waiting, is only available if your network supports it. For details of how to activate and deactivate it see Call waiting [Menu 5-3-4].

If Call Waiting is on, you can put the first call on hold and answer the second, by pressing () [Send] or by selecting the () [Menu] key, then **Hold & Answer**.

You can end the current call and answer the waiting call by selecting the *core* [Menu] key, then **End & Answer**.

## 1-5 Rejecting an Incoming Call

When not in a call you can reject an incoming call without answering it by simply pressing the a [End] key.

When in a call you can reject an incoming call by pressing the  $\bigcirc$  [Menu] key and selecting **Multiparty/Reject** or by pressing  $\textcircled{}{}$ [End] key.

## 1-6 Muting the Microphone

You can mute the microphone during a call by pressing the  $\bigcirc$  [Menu] key then selecting **Mute**. The handset can be unmuted by pressing the  $\bigcirc$  [Unmute].

When the handset is muted, the caller cannot hear you, but you can still hear them.

## 1-7 Switching DTMF Tones on During a Call

To turn DTMF tones on during a call, for example, to allow your handset to make use of an automated switchboard, select the *(Menu)* key, then **DTMF On**. DTMF tones can be turned off the same way.

#### 1-8 Calling up the Main Menu

The Messages and SIM Tool kit main menu options can be reached from the in-call menu by selecting the  $\bigcirc$  [Menu] key, then **Main Menu**. SIM Tool kit menu is shown only when SIM in the handset supports SIM Tool kit service.

## 2 Multiparty or Conference Calls

The multiparty or conference service provides you with the ability to have a simultaneous conversation with more than one caller, if your network service provider supports this feature.

A multiparty call can only be set up when you have one active call and one call on hold, both calls having been answered. Once a multiparty call is set up, calls may be added, disconnected or separated (that is, removed from the multiparty call but still connected to you) by the person who set up the multiparty call. These options are all available from the in-call menu and are listed in Section.

The maximum callers in a multiparty call is five. Once started, you are in control of the multiparty call, and only you can add calls to the multiparty call.

## 2-1 Making a Second Call

You can make a second call while you are already in a call. To do this, enter the second number and press () [Send]. When you get second call the first call is automatically put on hold. You can swap between calls by selecting the () [Menu] key then **Swap**.

## 2-2 Setting up a Multiparty Call

You can connect a call on hold to the currently active call to form a multiparty call by selecting the  $\bigcirc$  [Menu] key then **Multiparty/Join al**.

#### 2-3 Putting the Multiparty Call on Hold

To put a multiparty call on hold, select the  $\bigcirc$  [Menu] key then Multiparty/Hold all.

## 2-4 Activate the Multiparty Call on Hold

To make a multiparty call on hold active, select the  $\bigcirc$  [Menu] key then **Multiparty/Join all**.

## 2-5 Adding Calls to the Multiparty Call

To join an active call to the held multiparty call, select the *(Menu)* key then **Multiparty/Join all**.

## 2-6 Displaying Callers in a Multiparty Call

To scroll though the numbers of the callers who make up a multiparty call on the handset screen, press  $\triangle$  and  $\bigtriangledown$  keys.

## 2-7 Putting a Member of a Multiparty Call on Hold

To place one selected caller (whose number is currently displayed on-screen) of a multiparty call on hold, select the  $\bigcirc$  [Menu] key then **Multiparty/Exclude**.

#### 2-8 A Private Call in a Multiparty Call

To have a private call with one caller of a multiparty call, display the number of the caller you wish to talk to on the screen, then select the [Menu] key and **Multiparty/Private** to put all the other callers on hold.

#### 2-9 Ending a Multiparty Call

The currently displayed caller of a multiparty call can be disconnected by pressing the r [End] key. To end a multiparty call, press the r [Menu] key then select **Multiparty/End** multiparty.

Selecting the *(Menu)* key then **Multiparty/End all**, will end all the active and held calls.

#### 2-10 Explicit Call Transfer (ECT)

If you have one caller on hold and another active call, you may connect one call party to another call party and then leave the call. This is done by selecting the **Multiparty/Transfer** option from the incall menu.

# **Care and Maintenance**

# When using this unit, basic safety precautions as below should be always followed.

- Do not touch the adapter with wet hands.
- Do not disassemble this unit. (Take it to a qualified service technician when repair work is required.)
- Away from electrical appliance such as a TV, radio or personal computer.
- The unit should be situated from heat sources such as radiators or cookers.
- Do not drop.
- Do not subject this unit to mechanical vibration or shock.
- The coating of the phone may be damaged if covered with wrap or vinyl wrapper.
- Use dry cloth to clean the exterior of the unit. (Do not use solvent such as benzene, thinner or alcohol.)
- Do not subject this unit to excessive smoke or dust.

#### Caring for the Battery

- You do not need to completely discharge the battery before recharging. Unlike other battery systems, there is no memory effect that could compromise the battery's performance.
- Use only LG batteries and chargers. LG chargers are designed to maximize the battery life.
- Do not disassemble or short-circuit the battery pack.
- Keep the metal contacts of the battery pack clean.
- Replace the battery when it no longer provides acceptable performance. The battery pack may be recharged hundreds of times until it needs replacing.
- Recharge the battery if it has not been used for a long time to maximize usability.
- Do not expose the battery charger to direct sunlight or use it in high humidity, such as the bathroom.
- Do not leave the battery in hot or cold places, this may deteriorate the battery performance.

# **Technical Data**

#### General

| Product Name | : LG-510W                    |
|--------------|------------------------------|
| System       | : GSM 900/DCS 1800           |
| SIM Card     | : Small plug-in card only 3V |

#### **Dimensions**

Size : 82.5 X 45 X 19.7 mm Weight with Standard battery : 79g

## **Ambient Temperatures**

Max : +55°C Min : -10°C